**CENTERS FOR MEDICARE & MEDICAID SERVICES CONTINUING EDUCATION (CMSCE)**

# **IQCP for CLIA Laboratory Nonwaived Testing: Workbook Tool MLN Connects® National Provider Call, 15JULY2015**

*CE Activity Information & Instructions*

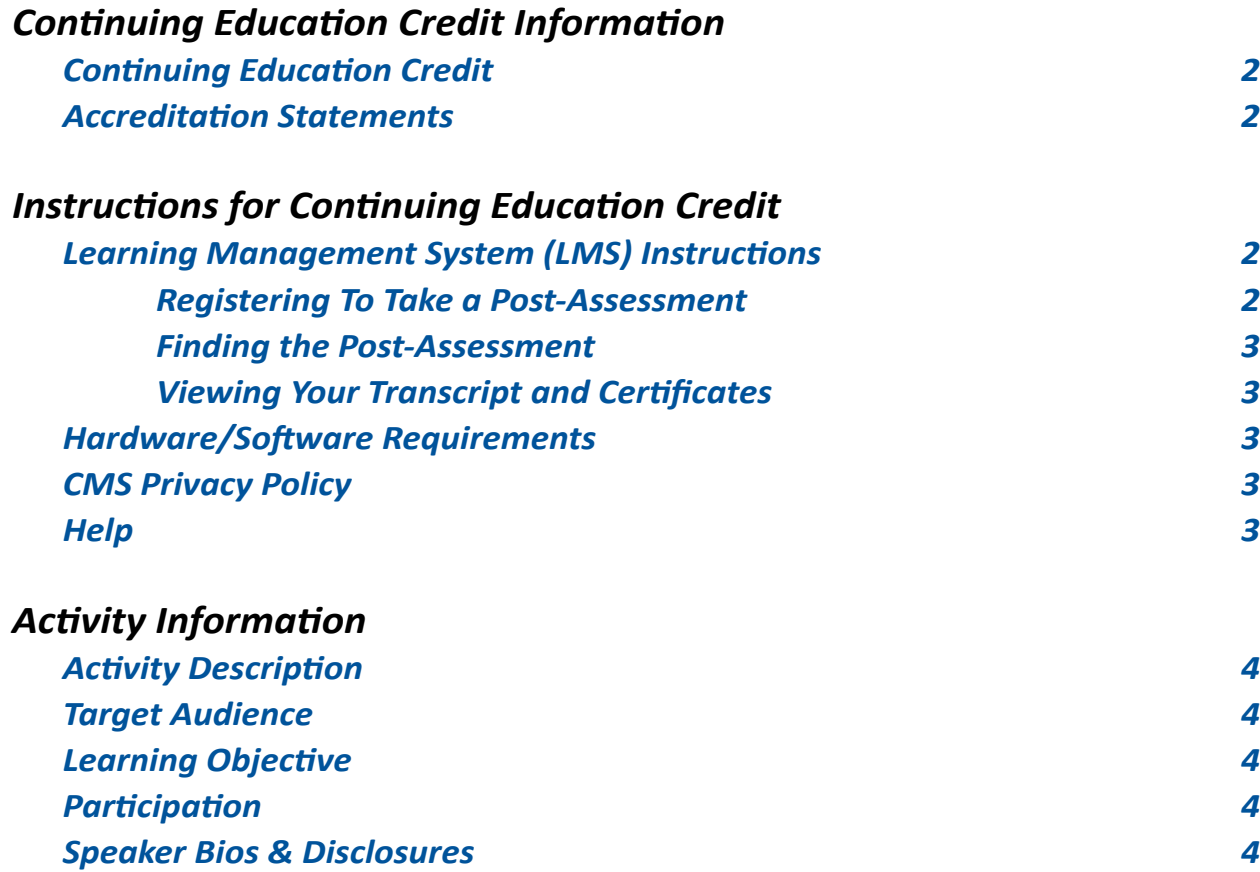

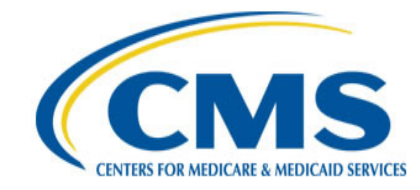

## <span id="page-1-0"></span>*Continuing Education Credit Information*

## **Continuing Education Credit**

The Centers for Medicare & Medicaid Services (CMS) is evaluating this activity for continuing education (CE) credit. The number of credits awarded will be calculated following the activity based on the actual learning time. Final CE information on the amount of credit will be available on the MLN Connects® National Provider Call detail page on the CMS website and within the Learning Management System (LMS) post-assessment.

## **Accreditation Statements**

[Please click here for accreditation statements](http://www.cms.gov/Outreach-and-Education/Medicare-Learning-Network-MLN/MLNEdWebGuide/Downloads/ACCME_IACET_Accreditation_Statements.pdf)

## *Instructions for Continuing Education Credit*

## **Learning Management System (LMS) Instructions**

In order to receive continuing education credits for this teleconference, you must pass the session post-assessment and complete the evaluation. The continuing education postassessment and evaluation are being administered through the Medicare Learning Network® MLN). **The post-assessment will be available no later than two hours following the end of the National Provider Call.**

## **Registering To Take a Post-Assessment**

If you have previously taken Medicare Learning Network® (MLN) web-based training courses, you may use the login ID and password you created for those courses. If you are a new user, you will need to register.

## **To Register (new user account):**

1. Go to [http://go.cms.gov/MLNProducts](http://www.cms.gov/Outreach-and-Education/Medicare-Learning-Network-MLN/MLNProducts/index.html) on the CMS website.

- 2. Under "Related Links" click on "Web-Based Training (WBT) Courses".
- 3. Click on a course title (not the icon next to the title) to open a Course Description Window.
- 4. At the top of the Course Description Window, click "**Register**".

5. You will be redirected to a page that instructs you to enter an e-mail address and click "Submit."

6. The screen returned will read: No account was found matching your search criteria. Please click **here** to proceed with registration. Click the word "Here" to continue with registration.

7. After completing this registration, you will receive a confirmation e-mail containing an activation link for the Medicare Learning Network® (MLN) Learning Management System (LMS). Please note that the password you create must comply with the following requirements:

- At least eight characters;
- At least one number;
- One lower case letter;
- One upper case letter; and
- One of the following symbols:  $9 \circ 9 \circ 8$  ?.

No spaces are allowed, and you may not use any of your last six passwords as your new password. Your new password will be case sensitive and effective the next time you log into the site. For the first time, you may only log into the LMS using the link in the confirmation e-mail. 8. Once your account is activated you may enter the LMS through the MLN LMS login page.

<span id="page-2-0"></span>Please add  $MLN@cms.hhs.gov$  to your address book to prevent MLN communication from going into your spam folder.

#### **To login (existing user account):**

1. Go to [http://go.cms.gov/MLNProducts](http://www.cms.gov/Outreach-and-Education/Medicare-Learning-Network-MLN/MLNProducts/index.html) on the CMS website.

2. Under "Related Links" click on "Web-Based Training (WBT) Courses."

3. Click on a course title or assessment title (not the icon next to the title) you are interested in to open a Course Description Window.

- 4. At the top of the Course Description Window, click "**Login**."
- 5. Enter your login ID and password. You will be re-directed to your home page.

#### **Finding the Post-Assessment**

Once you are logged into the LMS and are on your home page:

- 1. Click on the "Web-Based Training (WBT) Courses" link.
- 2. At the top of the page on the right-hand side, you will see "Topic." Scroll through the topics and select **"MLN Connects® Call"** and click "Search."

3. Select **"15JULY2015 MLN Connects® IQCP for CLIA Laboratory Nonwaived Testing"** in the left column.

4. Scroll to the bottom of the page. Use the radio buttons to select Certificate of Completion or Certificate of Continuing Education.

5. Click the "Take Course" button. The course will appear in a new pop-up window.

#### **Viewing Your Transcript and Certificates**

1. Go to [http://go.cms.gov/MLNProducts](http://www.cms.gov/Outreach-and-Education/Medicare-Learning-Network-MLN/MLNProducts/index.html) on the CMS website.

- 2. Click on "Web-Based Training Modules" link at the bottom of the page.
- 3. Click on the title of a course and click on Login.
- 4. Log in using your CMS LMS credentials.
- 5. To access your certificate, click on "My Homepage" in the left hand menu.
- 6. Click on "Transcript/Certificate."

7. Click on the Certificate link next to the course title. The course evaluation will display. Once you complete the course evaluation, your certificate will display.

#### **Hardware/Software Requirements**

[Please click here for hardware and software requirements.](http://www.cms.gov/Outreach-and-Education/Medicare-Learning-Network-MLN/MLNEdWebGuide/Downloads/Hardware_and_Software_Requirements_WBT.pdf)

#### **CMS Privacy Policy**

[Please click here for CMS' Privacy Policy](http://www.cms.gov/About-CMS/Agency-Information/Aboutwebsite/Privacy-Policy.html).

#### **Help**

- For assistance with registration or technical teleconference assistance e-mail us at cms-mlnconnectsnpc@blhtech.com or view the HELP page frequently asked questions at <http://www.eventsvc.com/blhtechnologies/apage/faq.html>.
- For assistance with the Medicare Learning Network® (MLN) Learning Management System (LMS), your assessment, or certificate, contact CMSCE at CMSCE@cms.hhs.gov via e-mail.

## <span id="page-3-0"></span>*Activity Information*

### **Activity Description**

Individual Quality Control Plan (IQCP) is a Quality Control (QC) option for Clinical Laboratory Improvement Amendments ([CLIA](http://www.cms.gov/Regulations-and-Guidance/Legislation/CLIA/Individualized_Quality_Control_Plan_IQCP.html)) laboratories performing non-waived testing. IQCP will provide laboratories with flexibility in customizing QC policies and procedures. The IQCP Education and Transition Period will conclude on December 31, 2015.

Learn how to customize an IQCP for your laboratory. This MLN Connects<sup>®</sup> Event introduces participants to "Developing an IQCP, a Step-by-Step Guide," a new workbook developed by the Centers for Medicare & Medicaid Services (CMS) and the Centers for Disease Control and Prevention (CDC). A question and answer session follows the presentation.

CMS will use webcast technology for this event with audio streamed through your computer. Please note, if you are unable to stream audio through your computer, phone lines are available.

## **Target Audience**

This activity is designed for laboratorians, professional organizations, quality improvement experts and other interested stakeholders.

### **Learning Objective**

By the end of the teleconference, the participant should be able to:

- Recognize the "Individual Quality Control Plan (IQCP) Workbook" format;
- Describe how to use the Workbook; and
- Identify the Laboratory Director's approval responsibilities prior to patient testing.

### **Participation**

- 1. Register for the teleconference;
- 2. Participate in the teleconference; and
- 3. After the teleconference is over, access and complete the assessment and evaluation, per the *Instructions for Continuing Education Credit*, at the beginning of this document.

## **Speaker Bios & Disclosures**

No one in a position to control the content of this activity has anything to disclose. The planners/ developers of this activity have signed a disclosure statement indicating that he/she has no relevant financial interests. This activity was developed without commercial support.

**Cindy J. Flacks, presenter,** has been employed by hospital and Federal clinical laboratories for 20 years. She began her Federal career with the Federal Bureau of Prisons (BoP) in Massachusetts, as the Laboratory Supervisor. She also worked as a Senior Technologist with the BoP in North Carolina for four years. In March 2008, she made the move to the Centers for Medicare & Medicaid Services (CMS), as Commander (CDR) of the United States Public Health Service.

CDR Flacks is a member of the Individual Quality Control Plan (IQCP) Planning Team, Co-Lead of the IQCP Training Team, and member of the IQCP Workbook Team. She helped develop initial training for IQCP and is in the process of working with the IQCP training team to develop followup training.

<span id="page-4-0"></span>**Raelene Perfetto, presenter,** was employed in hospital and clinic medical laboratories for almost 10 years, prior to joining the Federal Government. She has has assisted with the development and policy application on clinical laboratory compliance regulation, since joining the Centers for Medicare & Medicaid Services (CMS) Central Office's Division of Laboratory Services, in 2002.

Ms. Perfetto is a member of the IQCP Planning Team and was Co-Lead on the workgroup that wrote the "Individual Quality Control Plan (IQCP) Workbook." She has assisted with the development and delivery of many educational and training programs related to clinical laboratory testing.

**Keith Scott, presenter,** was employed in hospital and clinic medical laboratories for over 20 years. He was a Clinical Laboratory Improvement Amendments (CLIA) State Surveyor in Texas for four years before moving to Seattle, in 2008, to work at the Centers for Medicare & Medicaid Services (CMS) Region 10 Survey & Certification Office, as a Laboratory Surveyor & Consultant.

Mr. Scott is a member of the Individual Quality Control Plan (IQCP) Planning Team and was Co-Lead on the workgroup that wrote the IQCP Interpretive Guidelines. He has helped develop and deliver many educational webinars and training programs related to medical laboratory testing and IQCP.

**Theresia Snelling, presenter/developer**, has over 20 years of clinical laboratory experience. She has worked in multiple areas, and in multiple positions from bench tech, senior tech, education coordinator, to management. Ms. Snelling has trained a vast number of professionals such as communicable disease specialist, lab assistants, phlebotomists, laboratorians and nurses in laboratory technique, good laboratory practices and regulatory guidelines.

As a former State Agency Clinical Laboratory Improvement Amendments (CLIA) Director, Ms. Snelling directed a program of laboratory surveyors, who monitored Federal certification, and state licensure laboratory facilities. She participated in the development and revision of rules and regulations governing the states' laboratory facilities. Her main focus was enforcement of regulatory rules and guidelines as well as training end-users on the need for compliance.

**Sonya T. Strider, presenter/developer**, was employed in medical laboratory hospitals and clinics for 12 years, prior to joining the Federal Government. She has assisted with the development and policy application on clinical laboratory compliance regulations since joining the Laboratory Practice Standards Branch at the Centers for Disease Control and Prevention (CDC).

Ms. Strider has worked in nutrition, bioterrorism, and at the Veterans Administration (VA) hospital over the last 20 years of her Federal Government career.